## **Palomar Adaptive Optics Test Plan**

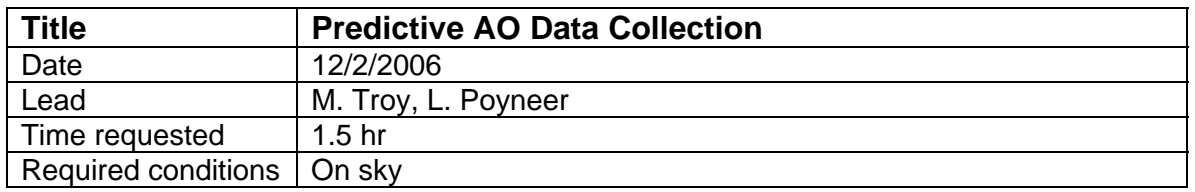

## **Purpose**

Lisa Poyneer had developed a method to develop predictive AO control using WFS data. The goal of this procedure is to acquire some data to help validate and test the algorithms. This data is of interest with and without the off-axis subaperture corrector in place.

Resulting data will be transferred to Lisa Poyneer for analysis. Data will include: -centroids, centroid flux, DM residuals, TTM positions, TTM residuals -MASS/DIMM data collected by the Palomar seeing monitor

Notes (from Lisa):

1.The 1.6 meter data is higher priority then the 5.1 meter data

2. To estimate the need WFS data recording rate

If you have a reasonable measure of the wind speed, you may need to do a check on that and the sampling rate. The formula for the maximum layer peak temporal frequency is max freq  $(Hz) = sqrt(2)*7*velocity/diameter$ 

For the 5.1 m aperture, if the wind speed was 30 m/s (is that reasonable?) then the maximum layer frequency would be ~58 Hz. A sample rate of 250 Hz would be more than adequate for this. On the WCS, however, the max freq would be 185 Hz, which would alias if the sample rate was 250 Hz.

## **Test procedure**

- 1. Collect 1.6 meter off-axis data
	- 1.1. re-configure the AO system to use the off-axis re-imaging optics see procedure [\(http://www.oir.caltech.edu/twiki\\_oir/pub/Palomar/PalmLGS/AOOperationalProce](http://www.oir.caltech.edu/twiki_oir/pub/Palomar/PalmLGS/AOOperationalProcedures/running_fqpm_with_normal_ao_nov06.pdf) dures/running fqpm\_with\_normal\_ao\_nov06.pdf). Note this will require going to Zenith for installation of a mask on the DM.
	- 1.2. Acquire a bright guide star, > 3mV (if LGS dichroic is installed then we lose  $~-3.5$ mags)
		- 1.2.1. Run the WFS at 1000Hz frame rate.
		- 1.2.2. Use the standard least squares reconstructor (*lse\_mar03\_llt2*)
		- 1.2.3. Use co\_zero centroid offsets

*load wfp=ho,cent\_offsets=aocp:/tables/cent\_offsets/co\_zero* 

- *1.2.4.* Register DM/WFS pupil as normal
- *1.2.5.* Check SNR in the WFS, insure there are at least 300 counts per subaperture, which will provide a SNR of ~10.
- *1.3.* Take a telescope flat\_map In IDL type *ao\_make\_dm\_flat\_map,'<filename>', when asked if the map should be copied to the default flat map say no*

1.4. Take data 1.4.1. Lock TT loop only 1.4.2. Apply DM flat map *load wfp=ho, dm\_calib\_pos=aocp:/tables/dm\_calib\_pos/<filename>*  1.4.3. Inspect plots to insure T/T lock is good 1.4.4. Stop all plots (IDL and DM) 1.4.5. Set log interval to 4, to record 250Hz data *log wfp=ho, interval=4*  1.4.6. Record 5 minutes of data. Note the following: 1.4.6.1. Start/stop time in seconds since 1970 and UT 1.4.6.2. Telescope elevation 1.4.6.3. Wind speed and direction 1.4.6.4. Latest seeing measurement taken with the AO system 1.4.6.5. Latest seeing values from the MASS/DIMM 1.5. Perform a quick check of the data 1.5.1. Extract wfp\_status for the 5 min period *ao\_db\_find,start='<start time>',stop='<stop time>',/hwfp\_status*  1.5.2. Read in the data and check the frame rate is correct. *in idl> wfp=ao\_read\_wfp\_status('hwfp\_status','ho') time=ao\_time\_wfp(wfp)*  1.5.3. If average frame rate is significantly different then 250Hz, then investigate. 2. Collect 5.1 meter data 2.1. Re-configure the AO system to the full 5.1 meter aperture. See procedure [\(http://www.oir.caltech.edu/twiki\\_oir/pub/Palomar/PalmLGS/AOOperationalProce](http://www.oir.caltech.edu/twiki_oir/pub/Palomar/PalmLGS/AOOperationalProcedures/running_fqpm_with_normal_ao_nov06.pdf) dures/running fqpm\_with\_normal\_ao\_nov06.pdf). Note this will require going to Zenith for removal of a mask on the DM. 2.2. Execute procedure 1 above, using a ~5mV (if LGS dichroic is installed then we lose ~3.5mags, so look for a star of ~2-3mV)

## **Results and conclusions**

12/07/2006 UT UT 03:00

Going to Beta And mV=2.03

Using subaperture relay: Move fq\_relay 34,500 Rotate cass ring to 220 to move pupil to a clear portion of the pupil. At 10000Hz  $\sim$  1060 counts per subap, log interval = 4 Load co zero centroid offsets Make flat\_map flatmap\_dec06\_2006\_fqpm

Start time:  $1165461752$  UT = 3:23 Telescope el=83.18 Wind speed = 3 MPH average at 26 Deg Seeing ~1.5 arcsec MASS/DIMM

Seeing was 0.58 at K, 2 hours ago Stop time: 1165462084 UT=3:28 Average frame rate in data 249Hz Run WFS at 2KHz Log interval -5, should get ~400Hz data UT ~3:35 1165462482  $Tel = 85.39$ Wind ~5 MPH, at 104 deg Seeing 1.5-1.8 arcsec UT: 3:40 1165462848 --done with 1.6 m Go to 5.1 meter Restore DEFAULT Move Cass ring to 335.81 At 1000Hz we are saturating, find fainter star Sao star 54281 Mv 3.9A2 Aocp not responding, dsps out of sync Reboot AO system 1000Hz  $\sim$  2500 counts per subap, log interval = 4 Take flatmap flatmap\_dec06\_2006b Start: UT=4:06, 1165464345 Tel el  $= 82.8$ Wind = 7mph at 90 deg Mass dimm :1.7-2.0 arcsec Stop:UT=4:11 1165464670 2000H, ~1200 counts Log\_interval =5, should get ~400Hz data UT = 4:13, 1165464780 Tel el  $= 81.7$ Wind  $= 7$ mph at 90 deg 30 sec exposure in PHARO =  $0.625$ at K, which is  $0.84$ " at V Stop  $UT = 4:18$  1165465130